# ルビ(ふりがな)の使い方

### 対象の文字を選択し、書 式>ルビと選択してくださ い。

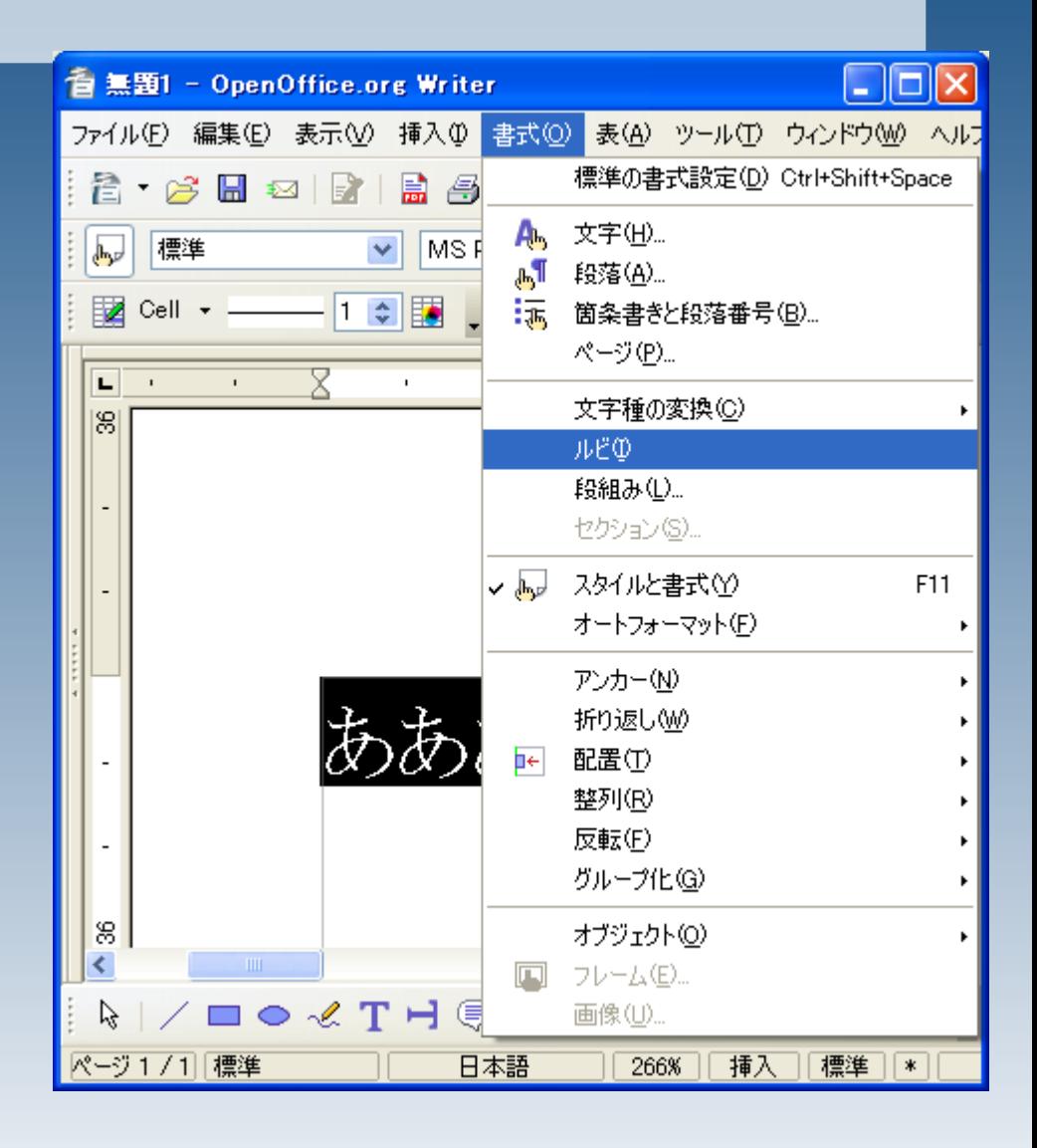

# ルビ(ふりがな)の使い方

ルビ文字にふりがなを入 力します。 入力後、「適用」をクリック してください。

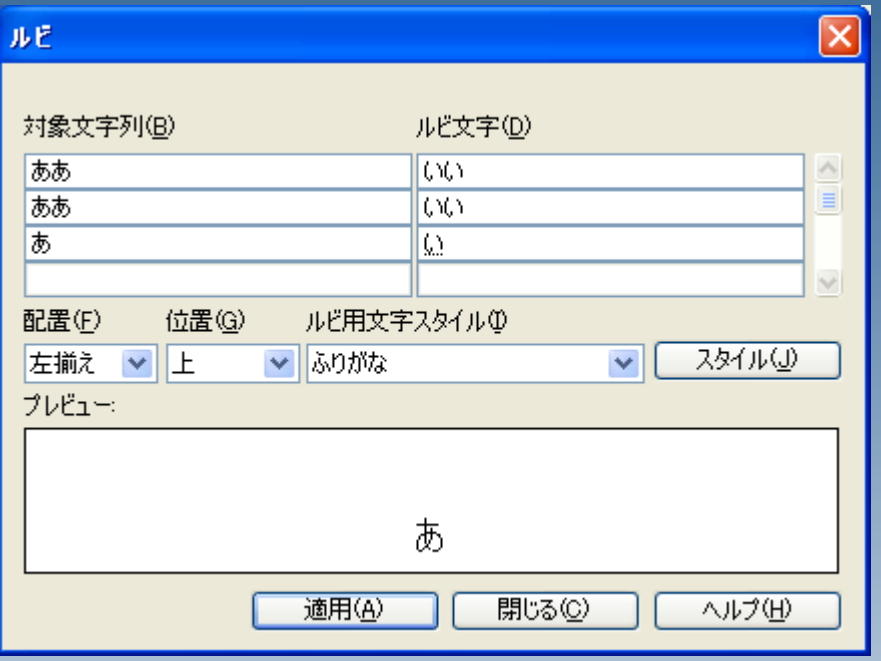

# ルビ(ふりがな)の使い方

#### ふりがなが設定されまし た。

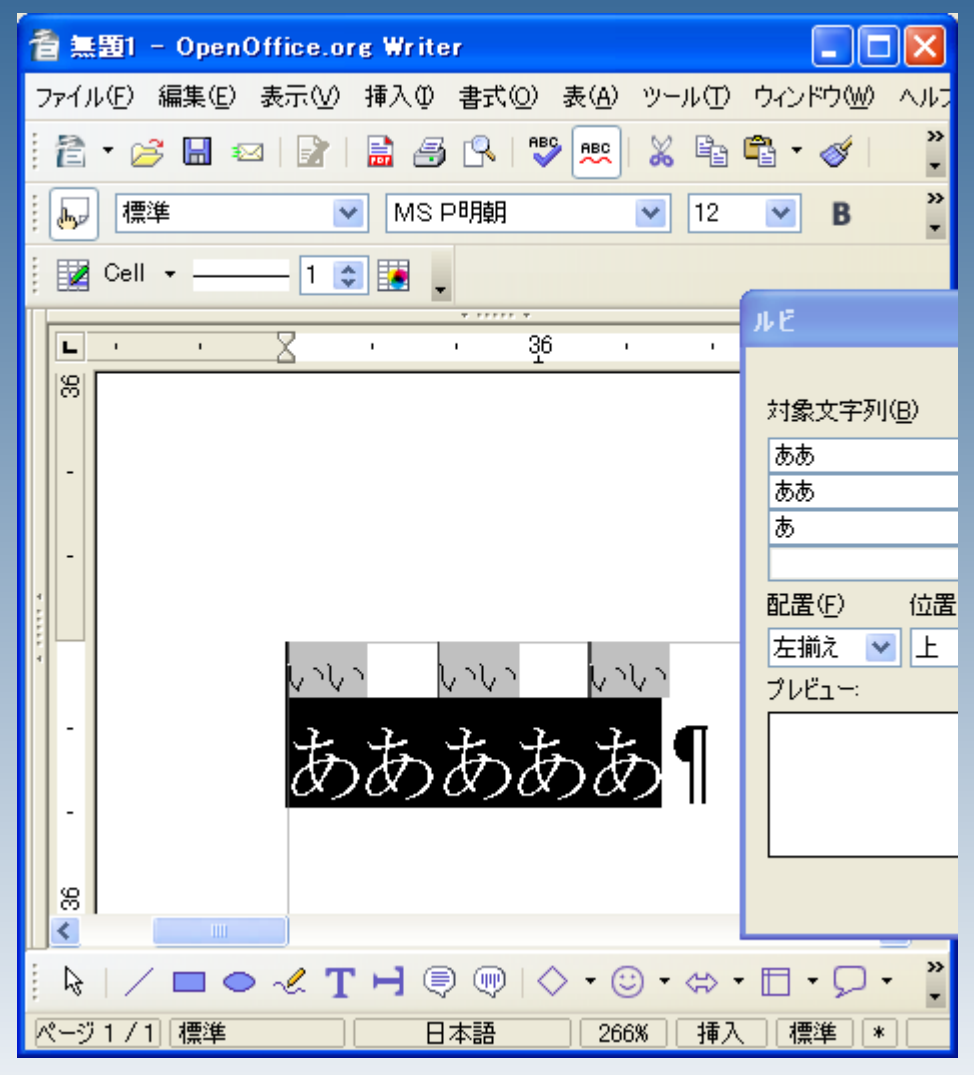

#### 書式>スタイルと書式 と選択します。

#### またはルビ設定ウィンドウ の「スタイル」をクリックしま す。

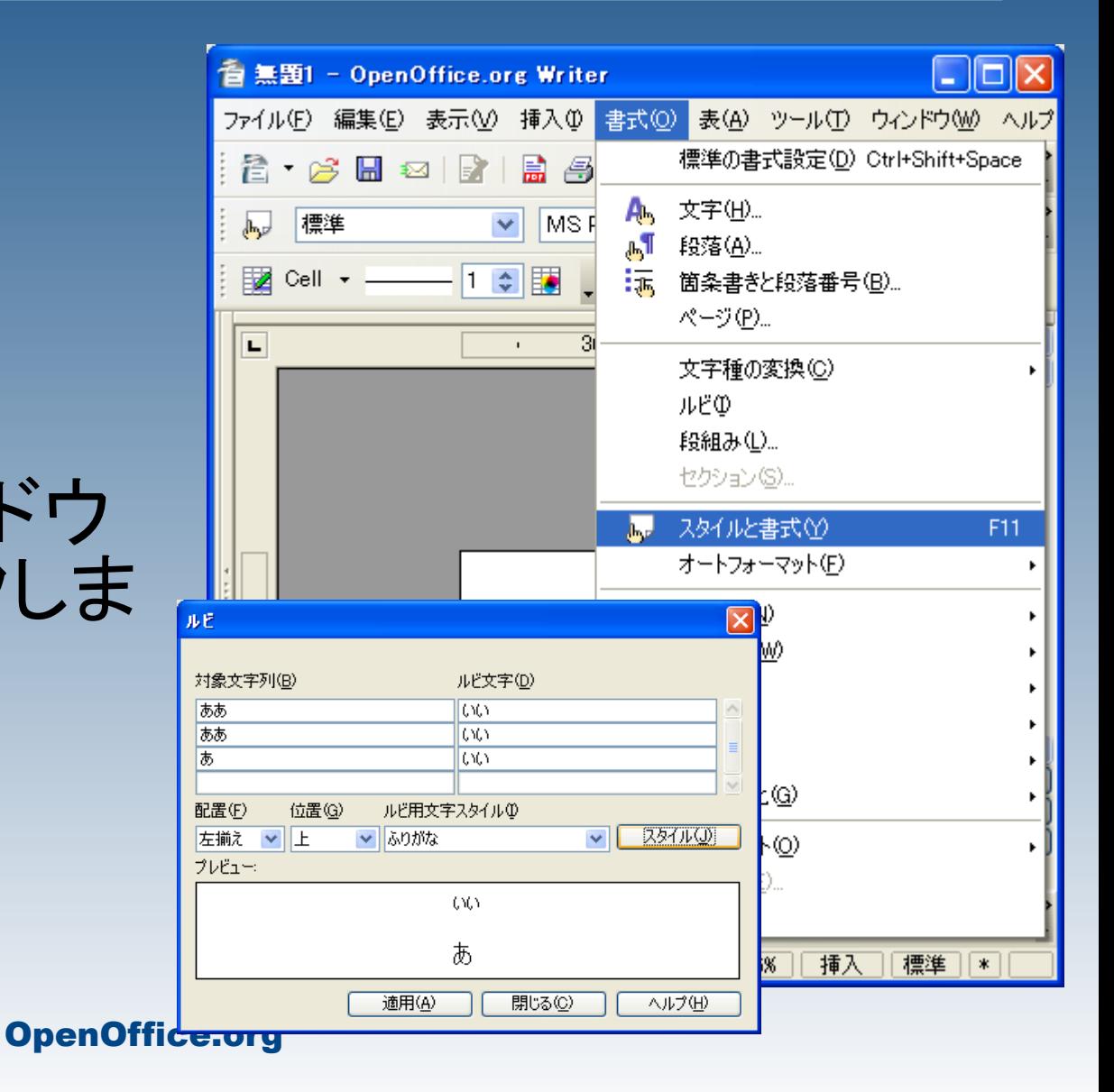

#### スタイルと書式ウィンドウが 表示されます。

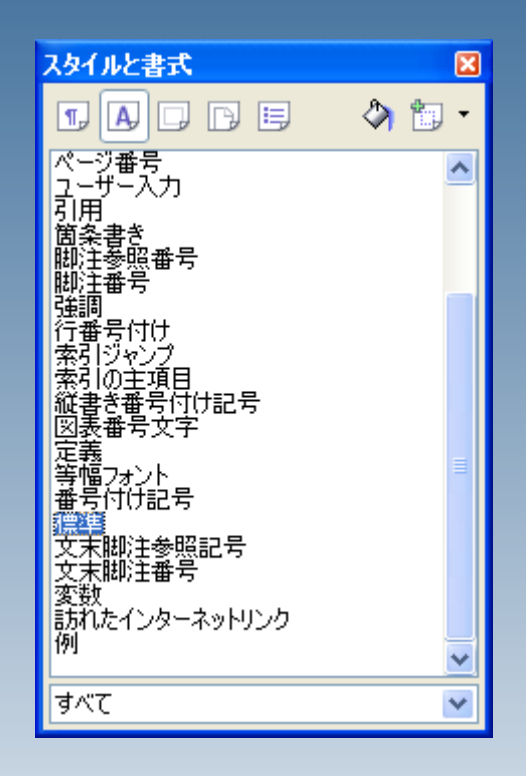

### [A]>ふりがな を右クリックします。

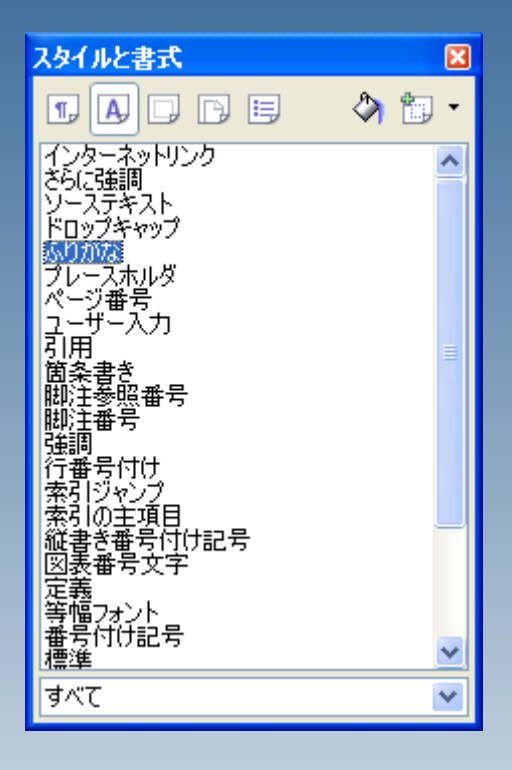

#### 変更を選択します。

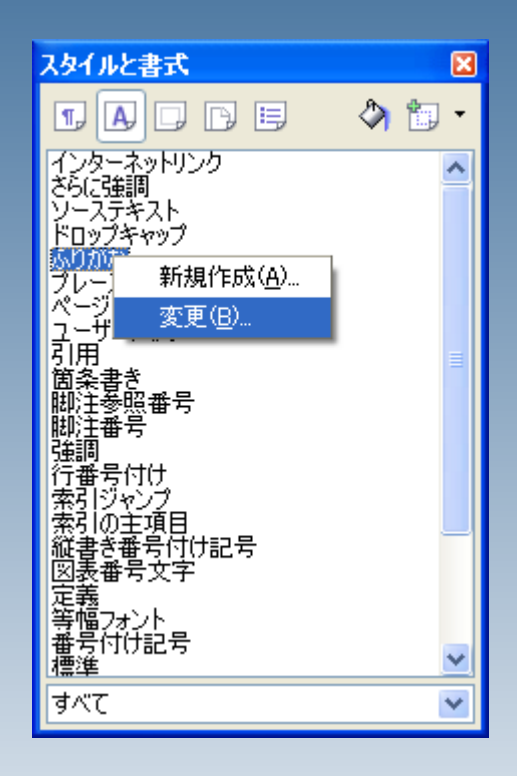

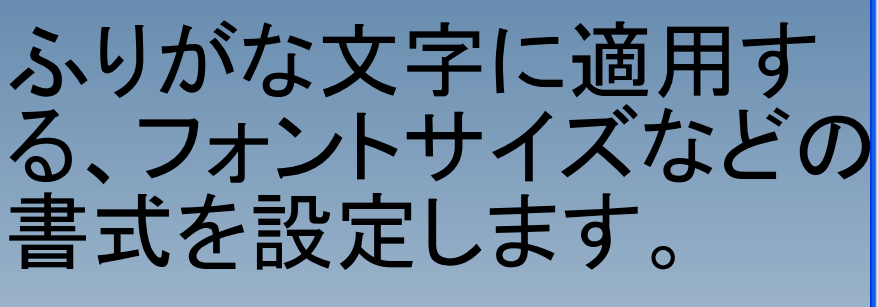

設定が終わったら「OK」

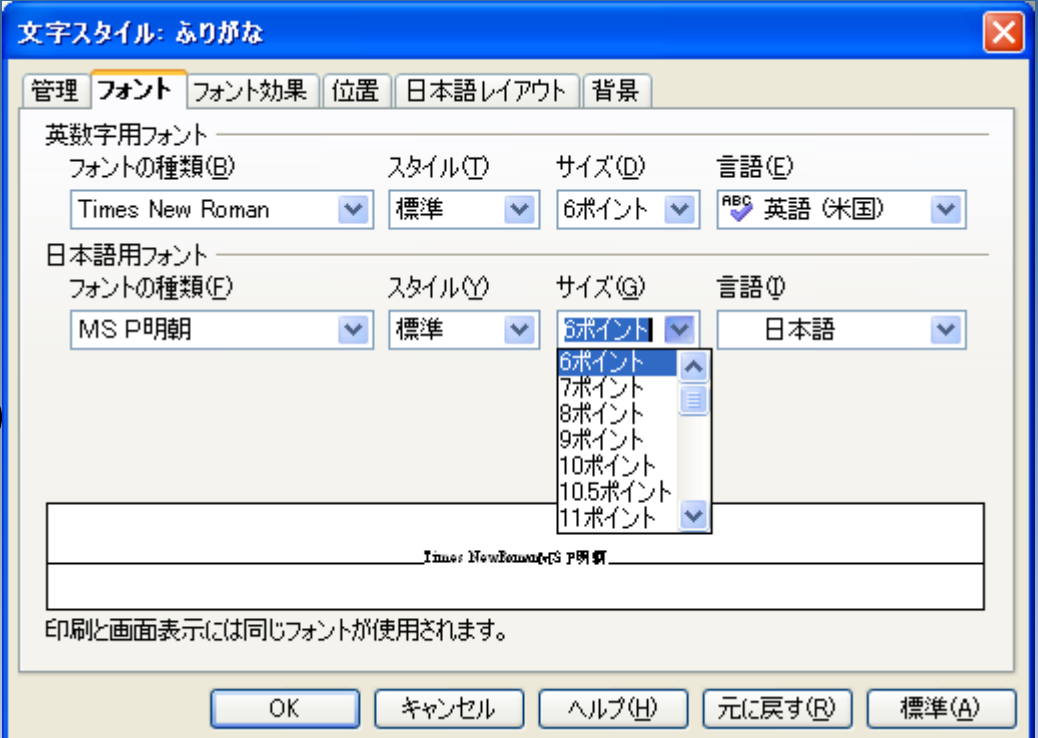

#### ふりがな文字に書式が 設定されました。

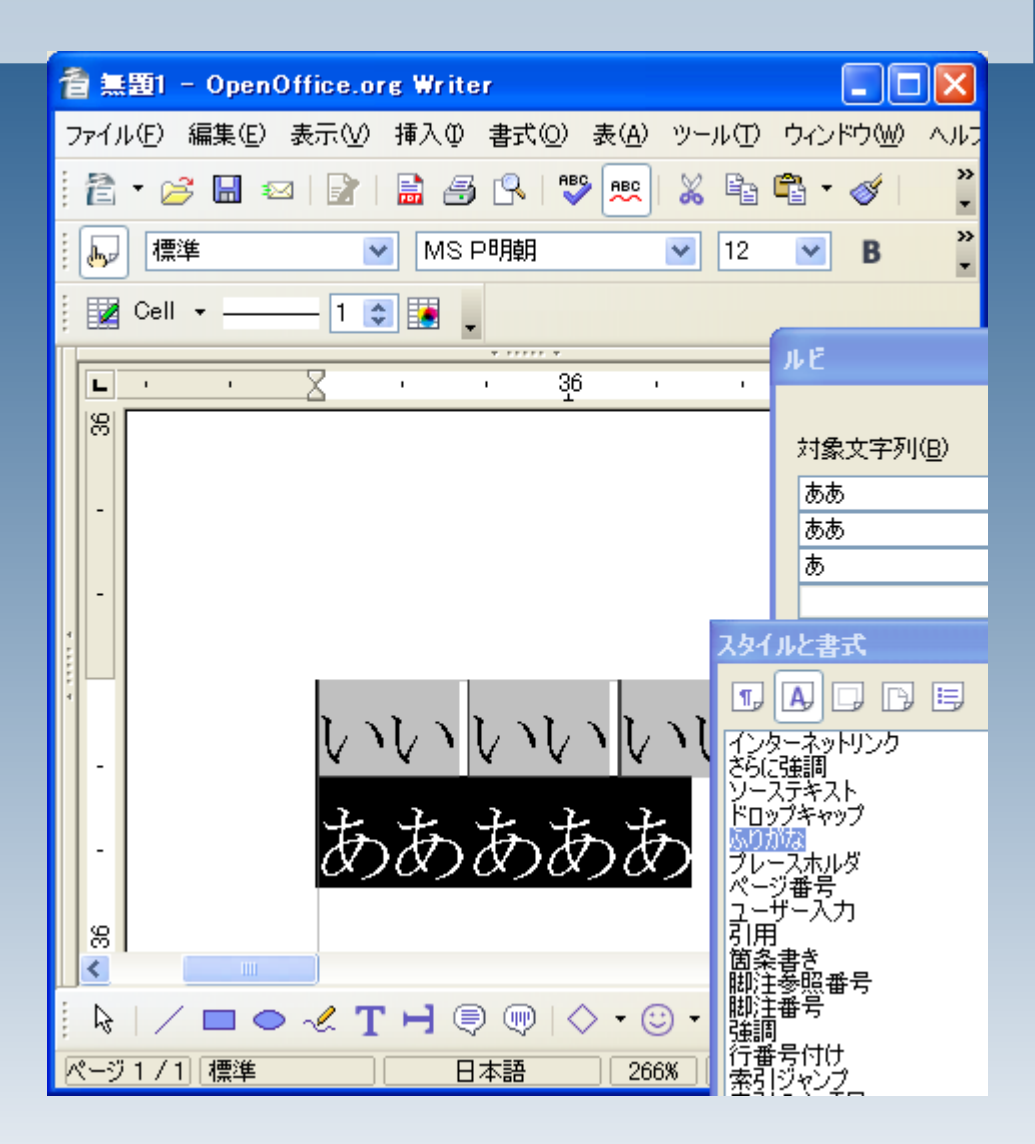